# **The Way of the Semicolon -or-Three Things I Wish I Had Known Before I Ever Coded One**

Patricia Hettinger, Oakbrook Terrace, IL

### ABSTRACT

Learning SAS or teaching it to someone else can be very difficult. The author has found that understanding three main aspects of SAS® very helpful. These are of course, the semicolon, the physical nature of a SAS data set and the two major data types. The intended audience is for those who are new to SAS or new to training others in it.

### INTRODUCTION

This paper will address three key areas of difficulty the author has seen again and again. These are punctuation confusion, SAS data set properties and the difference between the two basic variable types, alphanumeric and numeric. Getting a handle on these three areas will make developing your analytical skills and technique much easier.

We will be talking about data sets and procedures. Data sets contain the data you want to analyze and SAS procedures are programs provided by SAS to do this analysis. There are only two examples of procedures in this paper, PROC CONTENTS and PROC PRINT, one to illuminate data set structure and the other to demonstrate the use of the semicolon.

### THE SEMICOLON AND OTHER PUNCTUATION

SAS punctuation is different from standard English. It's also quite different from the most common programming/scripting languages used today like .NET, Java and C. The 'Way of the Semicolon' was named this for a reason. The semicolon dominates SAS just as the period dominates English writing. Let's take a look at how SAS might interpret this famous soliloquy:

To be, or not to be--that is the question: Whether 'tis nobler in the mind to suffer The slings and arrows of outrageous fortune Or to take arms against a sea of troubles And by opposing end them. To die, to sleep-

The periods are replaced by semicolons. Uncoupled quotes like 'tis aren't allowed so either we couple it as below or take it out altogether. The comma and dashes are out too:

To be or not to be that is the question**;**  Whether **'**tis' nobler in the mind to suffer The slings and arrows of outrageous fortune **;**  Or to take arms against a sea of troubles And by opposing end them**;** To die to sleep**;** 

Probably half of the errors you find in the log are due to the semicolon being in the wrong place. This is usually for one of two reasons – either the statement has ended and you forgot the semicolon or the statement had options that shouldn't have had the semicolon first but did. Statements can be procedures, data steps (more on this in the next section), functions, etc. Procedures can have several options that can make it confusing as to where to put the semicolon. Let's take the PROC PRINT procedure which prints out data set variables for example

Proc print data=something noobs; (noobs is an option to not print observation numbers) Proc print data-something noobs - no semicolon, error Proc print data=something; noobs - semicolon too soon, error also.

This rhyme might help:

Semicolon at statement end; SAS is your friend; Before the options though; The step won't flow; When in doubt put it in; If error take it out again;

## STEPPING OUT WITH THE DATA SET

Just as the action of the play is not possible without the characters, SAS analysis is not possible without SAS data. And SAS data is not possible without variables and variable definitions. SAS analytical and display actions are referred to as PROCEDURES (the PROC PRINT punctuation example is one) and the data as a DATA SET. Excel spreadsheets have rows and columns. SAS data sets have observations and variables..

The essential pieces of a data step are the DATA statement and name of data set to be created, ended with a semicolon (of course). Declaration of characteristics and a method to get data in are also required. We will discuss three beginner techniques, two actually setting the values in the step and one taking the values from a data set already created.

So how might we define our moody prince? We know this from Shakespeare's immortal play:

His name is Hamlet His title is Prince of Denmark His mother is Gertrude His father was Hamlet A relative is Claudius, the current King He's a friend of Horatio His sanity is debatable and has been for centuries

We don't yet have Hamlet in a data set so we'll have to put him there. One way is the datalines method where we put the data in by position. Here we're expecting everything to start in position 1 (Name). That incoming field is 6 characters long (\$6.) so we're expecting the title variable to follow after the Name and a separating space. Here is the first place you will see a period in SAS, at the end of a format Character formats begin with \$ and numeric do not. There are no numeric fields being read in this particular step:

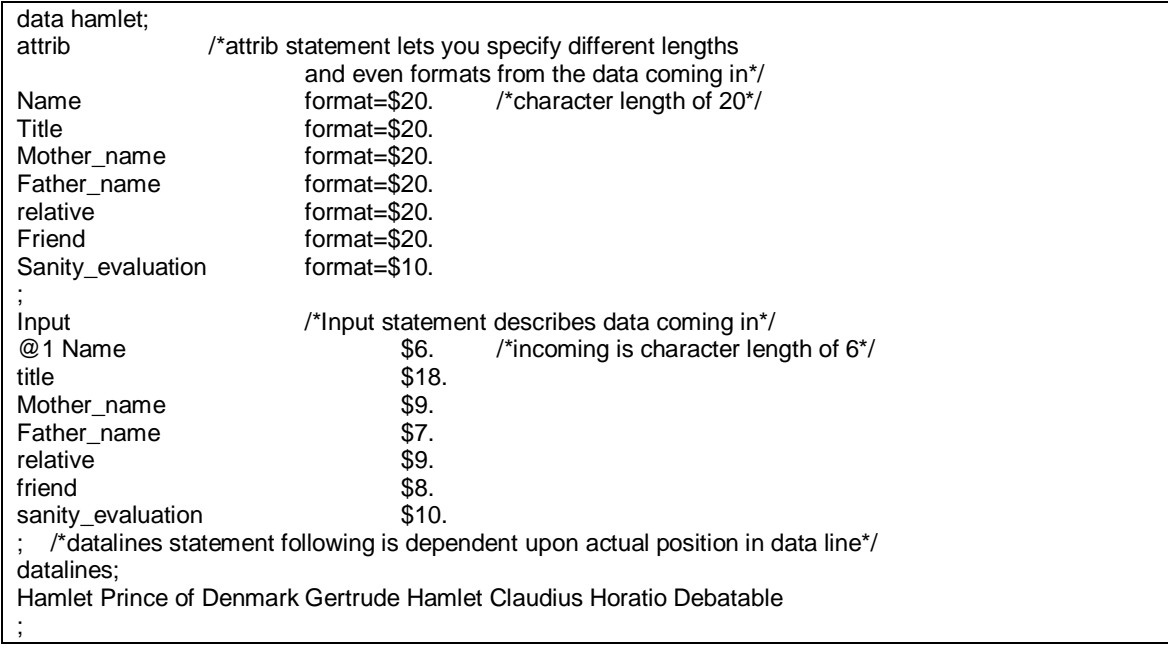

The author prefers creating the variables by name so that the actual position is irrelevant:

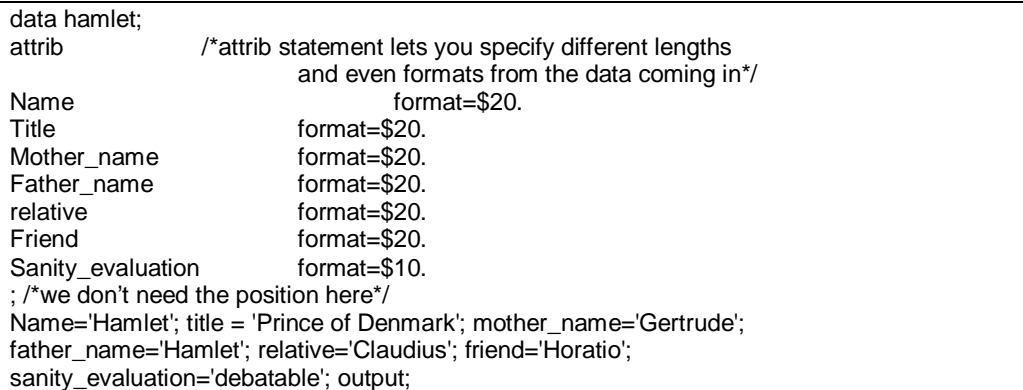

If we wanted two hamlets, we could use the SET statement to create another one::

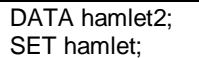

Both DATA and SET are statements so they must end with a semicolon.

The end result is two identical data sets, HAMLET and HAMLET2:

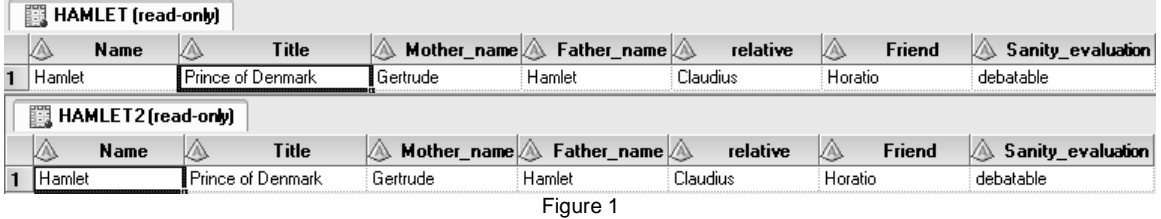

Figure 1 shows the view from SAS Enterprise Guide, SAS's GUI interface. It looks something like an Excel spreadsheet here but it's really SAS's proprietary internal format. If we looked at a SAS data set created on Windows XP with a text editor, we might see

DATASTEPName\$ Title \$ Mother\_name \$ Father\_name \$ relative\$ Friend \$ Sanity\_evaluation \$ üÿÿî - more unprintable characters.

Woe to you if you try updating anything in a text editor. You're likely to corrupt your data set and make everything in it unusable. Bad for any data set you're like to use more than once. Use SAS to read and update SAS data sets.

Fortunately there is a procedure named PROC CONTENTS that gives us this information in text-readable form. Key the statement: PROC CONTENTS data=hamlet**;** This syntax is used for most SAS procedures: PROC whatever DATA=whatever;

Output:

The CONTENTS Procedure

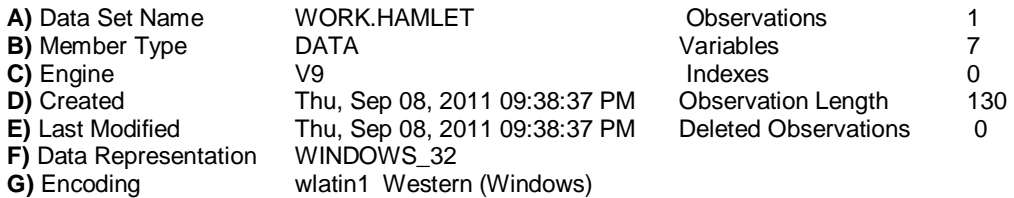

Engine/Host Dependent Information

#### **H)** File Name **C:\DOCUME~1\PATHET~1\LOCALS~1\Temp\SAS Temporary Files\\_TD256\Prc2\hamlet.sas7bdat**

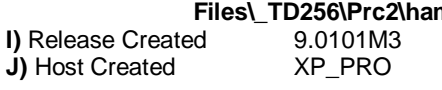

- A) Name of the data set just created and number of observations. Just 1 because only Hamlet is in the data set. The location of HAMLET is WORK, which means it will disappear once your session is over
- B) Type of member DATA with 7 variables (see part two for list)
- C) Engine which version of SAS created this?
- D) Date created and physical length of observation  $(20^*6 = 10) = 130$
- E) Date Last Changed here the same as created date
- F) How is this data coded? UNIX and OS/390 files would give different data representations
- G) Encoding is standard windows
- H) File name this is a work file so the path is temporary
- I) Release created 9.01
- J) Where was data set created? Here XP\_PRO

Alphabetic List of Variables and Attributes

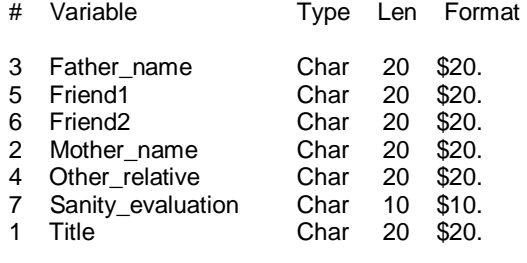

List of variables gives name, type (either Char or Num), length and the format.

If you want to keep Hamlet around past your session, you must specify a permanent location for him. The file name in the PROC CONTENTS output above (H) makes the temporary location very clear. LIBNAME lets you give a short-cut for the location so you don't need to remember exactly where it is all the time. In the real world, we might have Hamlet at Drury Lane in Oakbrook Terrace, IL. We could use the LIBNAME statement to give a short-cut for this address:

LIBNAME druryoak 'Drury Lane Oakbrook 100 Drury Lane Oakbrook Terrace, Illinois 60181'**;**

To refer to the Hamlet at Drury Lane, we use the period: DATA druryoak.hamlet; This marks the second time we have used the period. The first was to specify the variable formats which were all character: \$20. or \$10. A numeric variable would be 20. or 10., no dollar sign. However, the underlying format for a numeric value is length of 8, no matter which format you specify.

SAS automatically keeps track of several things about data sets. In our hamlet2 creation code above, we only SET our original hamlet data set. If we had combined two or more, we could take advantage of this to identify which data set it came from, whether this was the first or last hamlet entry and even the number of observations in each one. This code is a bit more complex but there are so many uses for this:

data hamlet2; set hamlet (in=a) /\*identify this as 'a'\*/ hamlet(in=b) /\*identify this as 'b'\*/ hamlet(in=c); <br>BY NAME: /\*should work becaus /\*should work because the source is repeated and all the Name values are 'hamlet'\*/ /\*if this is the FIRST occurrence of 'hamlet' set the entry\_order value\*/ if first.name then entry\_order='FIRST '; /\*if this is the LAST occurrence of 'hamlet' set the entry\_order value\*/ else if last.name then entry\_order='LAST'; /\*anything else will be considered in the middle\*/ else entry\_order='MIDDLE'; if a then dataset\_order='A'; /\*SAS knows which data set this observation came from\*/ else if b then dataset order='B'; else dataset\_order='C'; run;

The values for entry\_order and data set order end up being:

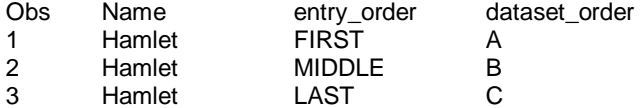

### ABOUT SAS VARIABLES

SAS can read and write data in a large number of formats, even the mainframe packed decimal. However, within a SAS data set, there are only two types, character and numeric. The variable name cannot be more than 32 characters long. It also cannot start with a number or have special characters besides an underscore unless you surround the name with single quotes and an 'N' like '2MORTGAGE'N. Although you can create variables named like this, it's not recommended because you will always have to refer to them with the quotes and ending N.

To read data into a SAS data set, you need an INFORMAT. To write it out, you need a FORMAT. Most of the informats have a corresponding format. Two exceptions are the informat anydtdten, and the format  $Zn$ where  $n$  is the length. The former does a good job of reading in almost any date with a four-digit year but if you want to write a date out, you need a specific format. The Zn. Format writes out numeric data with leading zeros. There is no corresponding informat because SAS (and really any program that does math) doesn't care about them. You might care if you have account numbers with leading zeros (more common than you might think) or social security numbers which may also have significant leading zeros. Whether either should be numeric format is debatable but since so often they are, you need to specify leading zeros when writing them out.

To demonstrate, here's a data step that setting two numeric variables with different formats to the same value. Notice the IF statement that sets another variable equality\_status:

DATA numformats; attrib account\_num format=16. account\_num2 format=Z16.; account\_num =0123456789012345; account\_num2=0123456789012345; IF account\_num = account\_num2 THEN equality\_status = 'EQUAL';

The appearance of these would be different when output but the values are still the same:<br>account\_num account\_num2 equality\_status account\_num account\_num2 equality\_status<br>123456789012345 0123456789012345 EQUAL 0123456789012345

If you changed the format of account num and account num2 to character, but did not put the values in surrounding quotes as in the following code, neither your account num nor account num2 would have the leading zeros but they would still be equal to each other:

data numformats; attrib account num format=\$16. account\_num2 format=\$16.; account\_num =123456789012345; account\_num 2=0123456789012345; IF account\_num = account\_num 2 THEN equality\_status = 'EQUAL';

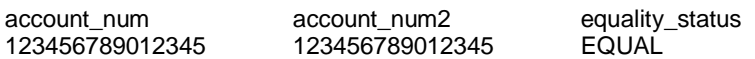

But if you put the values in quotes, they will not evaluate to equal:

data numformats; attrib account num format=\$16. account\_num2 format=\$16.; account\_num ='123456789012345'; account\_num 2='0123456789012345'; IF account  $num = account$  num 2 THEN equality status = 'EQUAL';

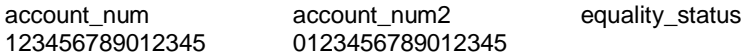

In fact, equality status will be blank. That's because we did not code for the condition 'not equal'. Therefore, the equality\_status is NULL or unknown. This looks like an empty space for character data in SAS. The default display for an unknown or missing numeric value is '.', the third time you will see a period in SAS. As with most programming languages and data formats, the end result of a calculation with a missing value is a missing value itself.

#### 2+2=4 but 2+2+**.**=**. 2+2+Missing=Missing**

#### SAS DATES

SAS dates are numbers too. The range is from -138,061 to 2,936,547. Figure 2 demonstrates this range. Unlike our western reckoning of B.C. and A.D., there is a day 0.

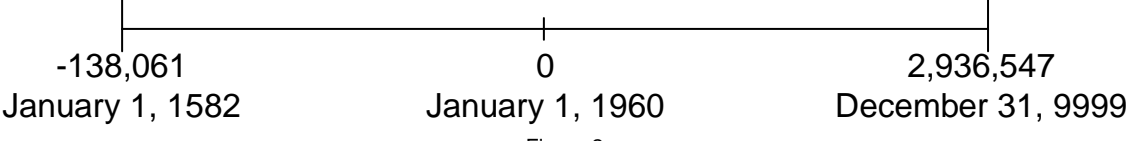

Figure 2

You can put numbers outside this range into a date format but you will see \*\*\*\*\* for overflow. As you can see, SAS never had a Y2K problem but it might have a Y10K problem if any of us are around that long.

You refer to a SAS date by either it's number or a literal in the format 'ddmmyy'd. November 7, 2011 would be either 18938 or '07NOV2011'd. Although still somewhat clumsy, the later is certainly easier for a human being to remember.

You can do calculations with SAS dates too. To find the number of days between two dates, simply subtract them: To advance your date by some number of days, simply add that number to the date. There are two functions that manipulate dates that everyone should know. These are INTNX and INTCK. INTNX advances or retreats a date by a given interval and INTCK gives the number of intervals between two dates. Unfortunately, these function names don't appear to be acronyms so remembering their names might be tricky. The general syntax for INTNX is **INTNX**(interval k multiple><.shift-index>, start-from,

increment<, alignment>) and INTCK is INTCK(interval, from, to). The tables below in figure 3 and 4 should give a good idea of how these are used:

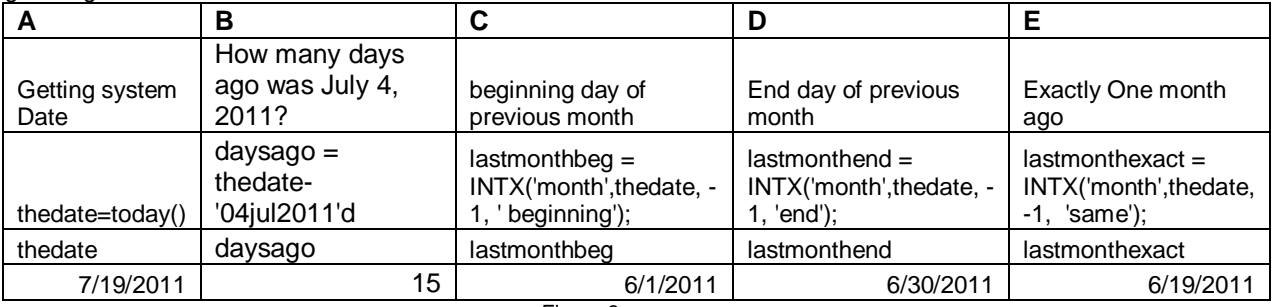

Figure 3

A – we can assign the system date by using the today() function. Here we are setting a variable called thedate.

B – to find a date days in the past or in the future, simply add or subtract one date from another.

C – Many times we are running reports or analysis for the previous month. We can use the INTNX function to find the first day of the previous month by putting 'beginning' in as the fourth parameter. The -1 tells us to go to the previous month.

D – To find the end day of the previous month, use 'end' as the fourth parameter.

E – To find what we would consider exactly one month ago, use 'same' as the fourth parameter

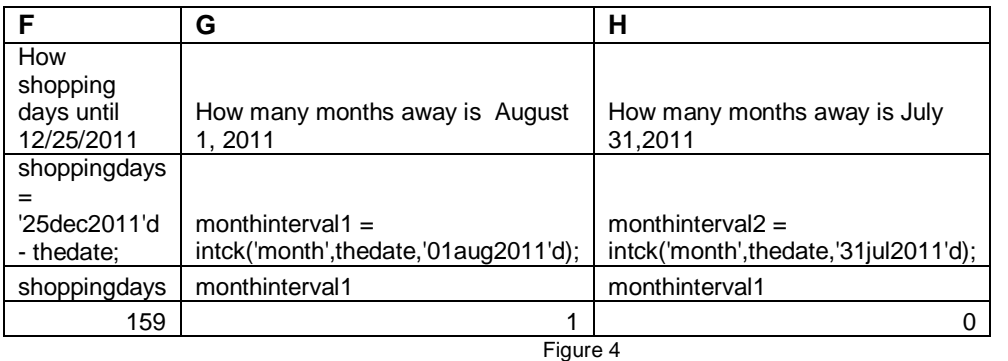

F - Subtract one date from another to find the number of days between them

G – The number of months is the next whole number after the interval has been crossed (8/1/2011 crosses an interval as far as July 19, 2011 is concerned. Thus the number of months between the two is 1 H. July 31, 2011 does not cross an interval coming from July 19, 2011 so the number of months between the two is 0

### **CONCLUSION**

Remembering these three basic points about punctuation, SAS data set characteristics and the two types of SAS variables should give a good foundation for learning SAS before you even turn on the computer. It should also aid in teaching others.

# ACKNOWLEDGEMENTS

Thanks to Joe and Paul Butkovich for your encouragement and support.

# CONTACT INFORMATION

Your comments and questions are valued and encouraged. The author is often on the road but can be contacted at

Patricia Hettinger Email: patricia\_hettinger@att.net Phone: 331-462-2142

SAS and all other SAS Institute Inc. product or service names are registered trademarks or trademarks of SAS Institute Inc. in the USA and other countries. ® indicates USA registration. Other brand and product names are trademarks of their respective companies.